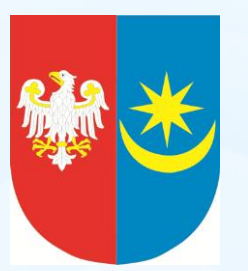

# Nabór na rok szkolny<br>2013/2014

Instrukcja obsługi Systemu Elektronicznego Wspomagania Rekrutacji do szkół ponadgimnazjalnych

**dla uczniów klas trzecich z gimnazjów samodzielnie rejestrujących się w systemie**

**Drogi Kandydacie,**

**W trakcie rekrutacji wszystkie informacje** 

**dotyczące Ciebie, będą umieszczane na** 

**stronie Twojego osobistego konta.**

#### **Czytaj je uważnie!**

**Informacje te pomogą Ci prawidłowo załatwiać formalności związane z przyjęciem** 

**do szkoły ponadgimnazjalnej.**

#### **Wprowadzenie**

Zanim zdecydujesz, do których szkół i oddziałów będziesz kandydował:

- **\*\*** przeanalizuj ofertę korzystając z informacji o szkołach ponadgimnazjalnych zamieszczonych w BIP lub na stronie internetowej **[www.powiatminski.p](http://files.powiatminski.pl/_data_new/2013/04/kierunki_poprawkanr3_062ad12c_ef4590a8.doc)**[l,](http://files.powiatminski.pl/_data_new/2013/04/kierunki_poprawkanr3_062ad12c_ef4590a8.doc)
- ◆ Odwiedź szkoły podczas organizowanych

"dni otwartych",

 zapoznaj się z obowiązującymi w tych szkołach regulaminami rekrutacji,

Dokonując wyboru pamiętaj, że masz prawo kandydować łącznie najwyżej **do trzech szkół,** ale możesz w nich wybrać dowolną liczbę oddziałów w określonej przez Ciebie kolejności.

#### **UWAGA**

Wybierając większą liczbę oddziałów w tych szkołach, zwiększasz swoje szanse w trakcie rekrutacji.

Ustalając kolejność wybranych oddziałów, określasz swoje preferencje – oddział wybrany jako pierwszy to oddział, do którego najbardziej chcesz się dostać. Oddział ostatni to ten, na którym najmniej Ci zależy.

#### **UWAGA**

Jeśli wybierzesz wyłącznie szkoły (oddziały) o bardzo dużej liczbie kandydatów, możesz nie dostać się do żadnej z nich. Warto rozważyć wybór chociaż jednego oddziału mniej popularnego.

**System Elektronicznego Wspomagania Rekrutacji działa według następujących zasad:**

• kandydat zostaje przydzielony tylko **do jednego** oddziału,

- znajdującego się **najwyżej** na liście preferencji,
- do którego uzyskał **większą liczbę punktów** niż inni kandydaci. **Oznacza to, że kandydat nie blokuje miejsca w oddziałach, usytuowanych niżej na jego liście preferencji niż oddział,**

**do którego został zakwalifikowany.**

## Etapy działania ELEKTRONICZNEJ REKRUTACJI

#### ETAP 1.

Pierwszą Twoją czynnością jest rejestracja w Systemie Elektronicznego Wspomagania Rekrutacji na stronie internetowej **[powiatminski.edu.com.pl](http://minskmazowiecki.edu.com.pl/)** poprzez założenie osobistego konta. W tym celu powinieneś wprowadzić do Systemu swoje dane osobowe oraz ustanowić hasło dostępu do konta.

**UWAGA**

- **Użyj hasła łatwego do zapamiętania.**
- **Hasło powinno składać się z minimum 8 znaków.**
- **Nie udostępniaj nikomu swojego hasła.**

Podczas zakładania konta System wygeneruje Twój

identyfikator (login), pod którym będziesz rozpoznawany

w Systemie. Koniecznie należy go zapisać i zachować.

Powyższe operacje będziesz mógł wykonać w dogodnym dla

e-mail@przykładowy.pl

Ciebie miejscu w terminie **od 10.05. 2013 roku** 

**od godz. 10:00** 

**do 24.05.2013** 

**do godz. 15:00**.

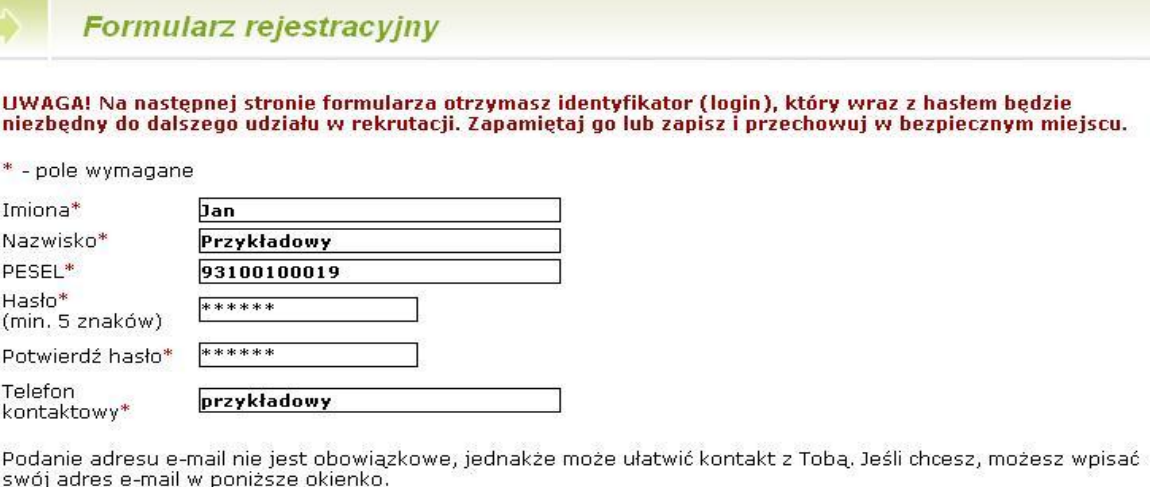

konto e-mail

Wyrażam zgodę na przetwarzanie mojego adresu e-mail dla celów marketingowych przez firmę RAD-COM. W السا szczególności wyrażam zgodę na przesyłanie na powyższy adres e-mail informacji pochodzących z serwisu edu.com.pl będącego własnością firmy RAD-COM.

Dalej D

#### **ETAP 2.**

W drugim etapie wybierz preferowane przez Ciebie języki obce. Możesz uszeregować języki obce i poziom ich nauczania zaczynając od tego, którego chciałbyś uczyć się najbardziej, a kończąc na tym, którego chciałbyś uczyć się najmniej.

#### UWAGA

Lista ma jedynie charakter informacyjny dla szkoły, do której zostaniesz przyjęty i ma pomóc w przydzieleniu Cię do odpowiedniej grupy językowej w nowym roku szkolnym.

**Informacja ta nie ma wpływu na przebieg rekrutacji.**

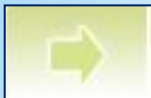

Poniżej możesz uszeregować języki obce i poziom ich nauczania zaczynając od tego, którego chciałbyś uczyć się najbardziej, a kończąc na tym, którego chciałbyś uczyć się najmniej. Poziom nauczania "od podstaw" oznacza, że chciałbyś dopiero rozpocząć naukę danego języka. Poziom nauczania "kontynuacja" oznacza, że uczyłeś się już tego języka w przeszłości i chciałbyś kontynuwać jego naukę.

Niniejsza lista ma jedynie charakter informacyjny dla szkoły, do której zostaniesz przyjęty i ma pomóc w przydzieleniu Cię do odpowiedniej dla Ciebie grupy językowej w nowym roku szkolnym. Informacja ta nie ma wpływu na przebieg rekrutacji i nie jest również drukowana na Twoim podaniu. Jednak im dokładniej określisz swoje preferencje językowe (również dla języków, których aktualnie nie oferują szkoły, które zamierzasz wybrać), tym większe masz szanse, że zostaniesz przydzielony do najbardziej odpowiadającej Ci grupy.

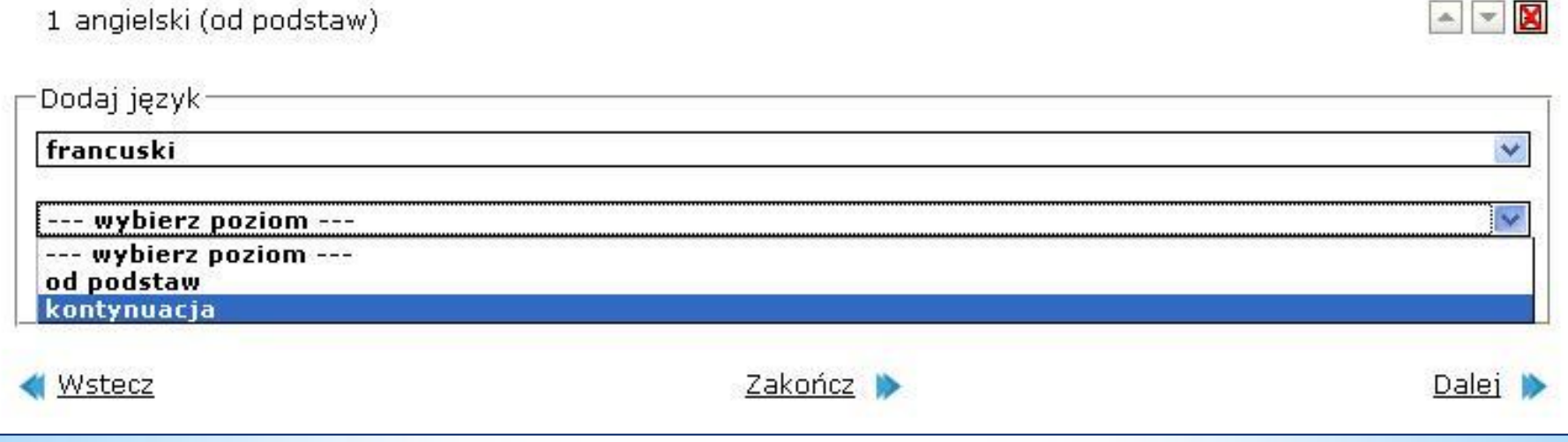

#### **ETAP 3.**

Kolejnym krokiem jest wybór szkół, do których chcesz kandydować. Szkoły można wybrać z rozwijalnej listy w dowolnej kolejności:

Krok 4/5 - Wybór szkół

W tym miejscu możesz wybrać interesujące Cię szkoły. Kolejność wyboru szkół nie ma znaczenia. Pamietaj, że zgodnie z obowiązującym prawem możesz wybrać maksymalnie 3 szkoły.

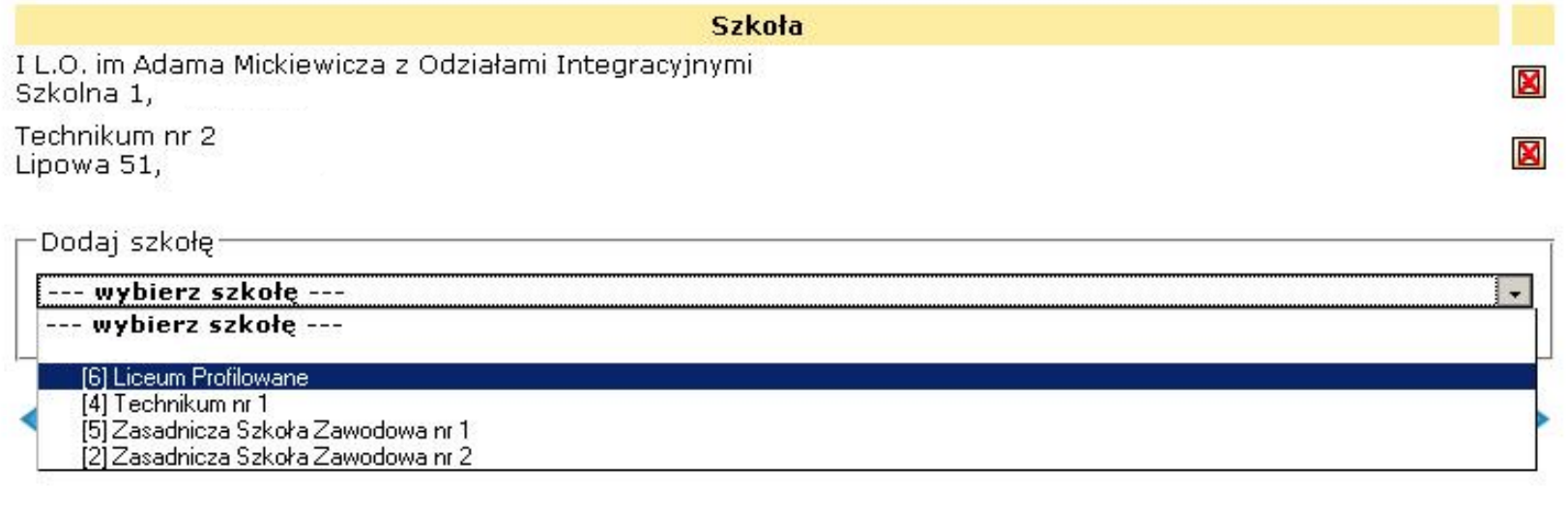

#### Następnie w obrębie tych szkół wybierz oddziały, do których chcesz kandydować:

#### Krok 5/5 - Wybór oddziałów

W tym miejscu wybierz swoje preferencje dotyczące klas. Możesz wybrać dowolną liczbę oddziałów we wskazanych przez Ciebie szkołach, ale musisz wybrać co najmniej jedna preferencje. Klasa, którą wybierzesz jako pierwszą, uznana zostanie za klasę dla Ciebie najważniejszą (do której chciałbyś się dostać najbardziej), a ostatnia potraktowana zostanie jako klasa, którą jesteś najmniej zainteresowany. Możesz usunąć klasę z listy naciskając krzyżyk (x) przy jej nazwie. Wtedy wszystkie klasy poniżej usuwanej zostana umieszczone o jedna pozycie wyżej. Możesz również przesuwać poszczególne preferencje w góre lub w dół przy użyciu strzałek umieszczonych przy każdej z nich.

Kiedy wybierzesz już wszystkie klasy, które Cię interesują naciśnij przycisk "Zakończ" na dole strony - wtedy otrzymasz nowe informacie co powinieneś dalej robić.

Uwaga! Kolorem zielonym i pochyła czcionka oznaczone zostały oddziały, w których obowiazuje sprawdzian uzdolnień kierunkowych (szczegóły w regulaminie).

**NF** 

 $\boxed{\blacktriangle}$ 

#### $1.(1a)$  mat-fiz-inf (ang-franc\*)

I L.O. im Adama Mickiewicza z Odziałami Integracyjnymi

Specyfika rekrutacji

#### 2.(1b) hist-wos-ang-niem (wyb-wyb)

I L.O. im Adama Mickiewicza z Odziałami Integracyjnymi

Specyfika rekrutacji

Dodai oddział

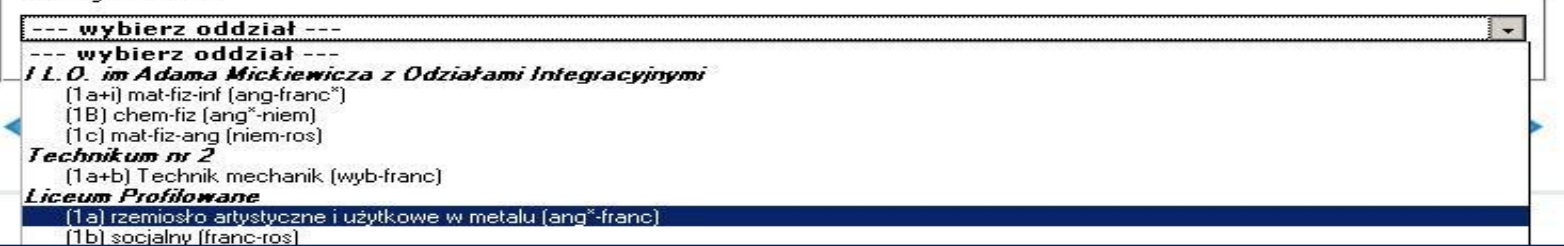

#### UWAGA

- **Bardzo istotną rolę odgrywa kolejność wybranych oddziałów.**  Oddział wybrany jako pierwszy, to oddział, do którego najbardziej chcesz się dostać. Ostatni, to ten, na którym najmniej Ci zależy. Przemyśl dobrze wybór kolejności oddziałów.
- Szkoła, prowadząca oddział, który wybrałeś jako pierwszy to tzw. **szkoła pierwszego wyboru**. Jej nazwa oraz adres będzie wyeksponowana na stronie głównej Twojego konta.
- Starając się o przyjęcie do oddziałów, do których wymagane są **dodatkowe dokumenty** (tj. do oddziału integracyjnego, dwujęzycznego, do zasadniczej szkoły zawodowej, do technikum), postaraj się o nie odpowiednio wcześnie. Szczegółowe informacje na ten temat znajdziesz w **regulaminach rekrutacji tych szkół**.

#### **ETAP 4**

Po wybraniu szkół i oddziałów, **wydrukuj z Systemu podanie**. Oprócz Ciebie muszą podpisać je rodzice lub prawni opiekunowie. Zanieś je do "**szkoły pierwszego wyboru**". Wraz z podaniem powinieneś złożyć kopie dodatkowych zaświadczeń, które są wymagane w szkole do której kandydujesz, a także kopie dokumentów potwierdzających spełnienie warunków uprawniających do pierwszeństwa przyjęcia do szkoły w przypadku uzyskania przez kandydatów do tego samego oddziału takiej samej liczby punktów.

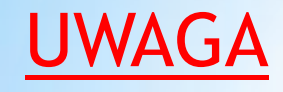

Oryginały wszystkich dokumentów powinieneś trzymać w domu (złożysz je - wraz z oryginałem świadectwa i zaświadczeniem o wyniku egzaminu gimnazjalnego do szkoły, do której zostaniesz przyjęty).

## **Ostateczny termin przyjmowania podań w szkole pierwszego wyboru mija dnia 24.05.2013 o**

#### **godz. 15:00**

**Nie czekaj do ostatniej chwili!**

#### **UWAGA**

Po dostarczeniu podania do szkoły nie zmieniaj już (na swoim koncie w Systemie) kolejności wybranych oddziałów. Jeżeli informacja w Systemie będzie różnić się od informacji na podaniu, to podczas weryfikacji podanie zostanie odrzucone.

Weryfikacja podania w szkole może trwać nawet do 7 dni. Gdyby po 7 dniach informacja o akceptacji podania nie pojawiła się na stronie głównej Twojego konta, skontaktuj się ze szkołą pierwszego wyboru.

#### Tak będzie wyglądała informacja o zaakceptowaniu przez szkołę Twojego podania:

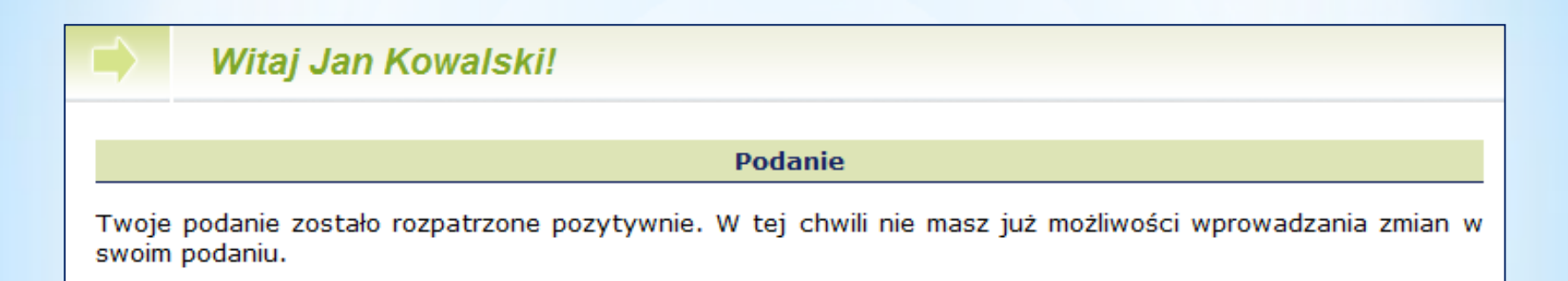

#### *Zaakceptowany formularz zgłoszeniowy*

Po zweryfikowaniu podania w "szkole pierwszego wyboru", możliwość zmiany kolejności wyboru oddziałów w Systemie zostanie zablokowana.

#### **ETAP 5.**

Po otrzymaniu oryginału świadectwa ukończenia gimnazjum oraz oryginału zaświadczenia o wynikach egzaminu gimnazjalnego zaloguj się do Systemu i wypełnij formularz osiągnięć.

**Czynność tę powinieneś wykonać do dnia 1.07. 2013 roku do godziny 16:00.** 

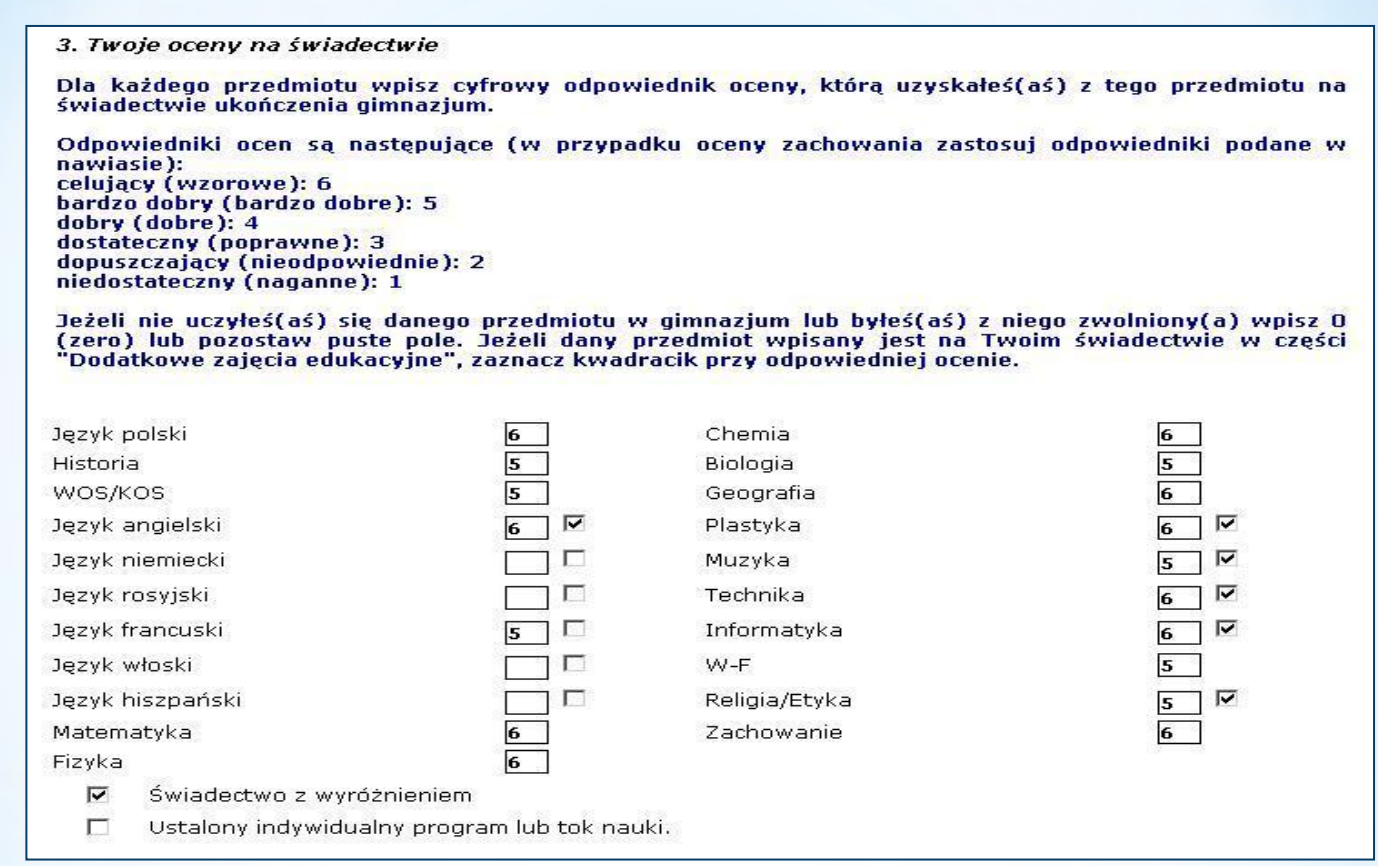

W internetowym formularzu osiągnięć **wprowadź** informacje o ocenach na świadectwie, wynikach egzaminu gimnazjalnego oraz innych osiągnięciach, np. w konkursach, olimpiadach. Pamiętaj, by wpisywać do Systemu **dokładnie to i tylko to, co jest wpisane na świadectwie**.

#### **ETAP 6.**

Po wypełnieniu formularza osiągnięć musisz zanieść kopię świadectwa ukończenia gimnazjum oraz kopię zaświadczenia o wynikach egzaminu gimnazjalnego **do (nie więcej niż trzech) szkół w terminie od 28 czerwca 2013r. do 01 lipca 2013r**.

Pamiętaj, że każda strona dokumentu musi być potwierdzona za zgodność z oryginałem przez dyrektora gimnazjum: ,, Stwierdzam zgodność z oryginałem", data, pieczęć urzędowa szkoły, pieczęć imienna i podpis dyrektora).

#### UWAGA

Kandydaci składają dokumenty, o których mowa powyżej, w szkołach, w których mają złożone kwestionariusze – podania.

W miastach, w których funkcjonuje elektroniczne wspomaganie rekrutacji, a kandydat wybrał trzy szkoły w jednym mieście, może złożyć jedną kopię świadectwa i zaświadczenia o szczegółowych wynikach egzaminu przeprowadzanego w ostatnim roku nauki w gimnazjum w szkole pierwszego wyboru

"Szkoła pierwszego wyboru" dokonuje ponownego sprawdzenia zgodności danych w Systemie z informacjami zawartymi w

dokumentach. Po weryfikacji na Twoje konto zostanie przesłany

komunikat o akceptacji lub odrzuceniu podania.

W tym drugim przypadku zgłoś się natychmiast do "szkoły pierwszego wyboru" w celu wyjaśnienia niezgodności.

Punktację możesz sprawdzić wybierając z menu po lewej stronie pozycję Kalkulator punktowy:

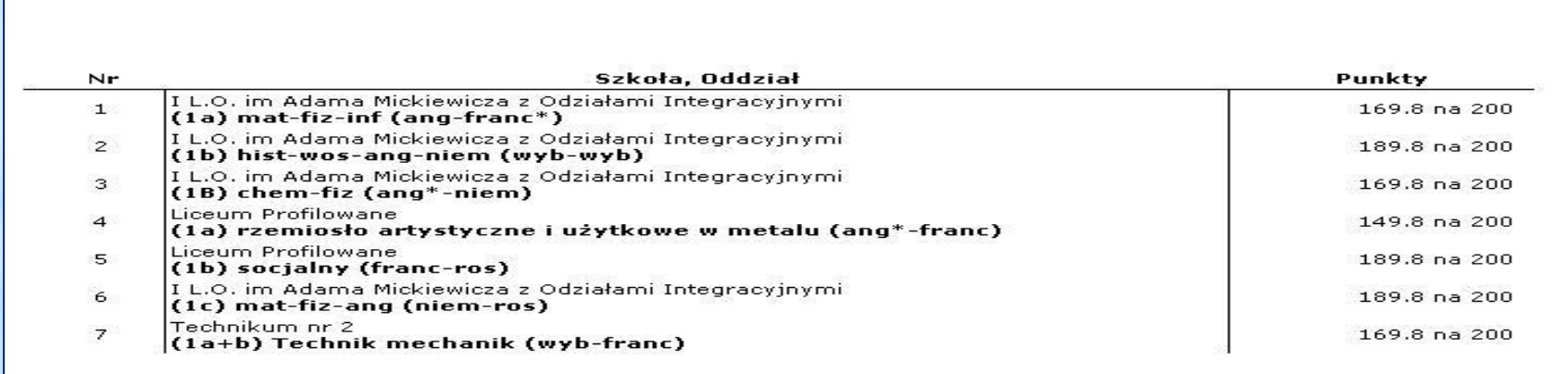

*Punkty rekrutacyjne za osiągnięcia*

#### **ETAP 7**

**Dnia 04.07.2013 o godzinie 16.00** na stronie Twojego konta oraz na listach wywieszonych w Twojej "szkole pierwszego wyboru", znajdziesz informację do którego oddziału zostałeś zakwalifikowany.

Powinieneś niezwłocznie dostarczyć **oryginały dokumentów** do szkoły, do której zostałeś zakwalifikowany.

#### UWAGA

**Niedostarczenie w terminie do dnia 08.07.2013 do godziny 15.00 wymaganych dokumentów, oznacza rezygnację z kandydowania do tego oddziału i skreślenie Ciebie z listy zakwalifikowanych do przyjęcia.**

**Dnia 08.07.2013 o godzinie 16.00 wszystkie szkoły ponadgimnazjalne ogłaszają listy przyjętych (kandydatów, którzy złożyli oryginały dokumentów)** Jeżeli nie dostałeś się do żadnego z wybranych przez siebie oddziałów, zajrzyj

na stronę **"Wolne miejsca" dostępną w Systemie**. Wykaz wolnych miejsc będzie również dostępny we wszystkich szkołach ponadgimnazjalnych.

**Weź udział w rekrutacji uzupełniającej!**

Wybierz odpowiedni oddział z wolnymi miejscami i złóż dokumenty w szkole, która ten oddział prowadzi. Masz na to czas od dnia: **09.07.2013 od godziny 09:00 do 09.07.2013 do godziny 15:00.** 

Ostateczne ogłoszenie list kandydatów przyjętych do klas pierwszych szkół ponadgimnazjalnych nastąpi dnia **11.07. 2011 o godzinie 15.30.**

#### **Dokumenty, które powinieneś złożyć do szkoły,**

#### **do której się dostałeś:**

- oryginał świadectwa,
- oryginał zaświadczenia o wynikach egzaminu gimnazjalnego,
- oryginały innych zaświadczeń wymaganych przy przyjęciu do danego oddziału,
- $\div$  fotografie,
- kwestionariusz osobowy, którego wzór będziesz mógł pobrać ze strony internetowej szkoły, do której się dostałeś lub w tej szkole.

### **W przypadku równej liczby punktów**

## **pierwszeństwo przyjęcia mają:**

❖ Sieroty, półsieroty, osoby przebywające w placówkach opiekuńczo – wychowawczych oraz osoby umieszczone w rodzinach zastępczych (zaświadczenie wystawia gimnazjum macierzyste),

\* Kandydaci z problemami zdrowotnymi, ograniczającymi możliwości wyboru kierunku kształcenia ze względu na stan zdrowia (opinię wystawia publiczna poradnia psychologiczno – pedagogiczna)

# Powodzenig w rekrutacji

Oferta szkół ponadgimnazjalnych prowadzonych przez Powiat Miński: [www.powiatminski.pl/oferta szkół ponadgimnazjalnych](http://files.powiatminski.pl/_data_new/2013/04/kierunki_poprawkanr3_062ad12c_ef4590a8.doc)

[Zarządzenie Kuratora Oświaty](http://files.powiatminski.pl/_data_new/2013/04/zarzadzenienr10mazowieckiego_kuratora_nabor_24b0d0e0.pdf)

[Kalendarium naboru na rok szkolny 2013/2014](http://files.powiatminski.pl/_data_new/2013/04/kalendarium_naboru2_8383d059.docx)

Rejestracja w Systemie Elektronicznego Wspomagania Rekrutacji : **[powiatminski.edu.com.pl](http://minskmazowiecki.edu.com.pl/)**